# 如何进入南琼考试系统 ----电脑版

昆明卫生职业学院 教务处

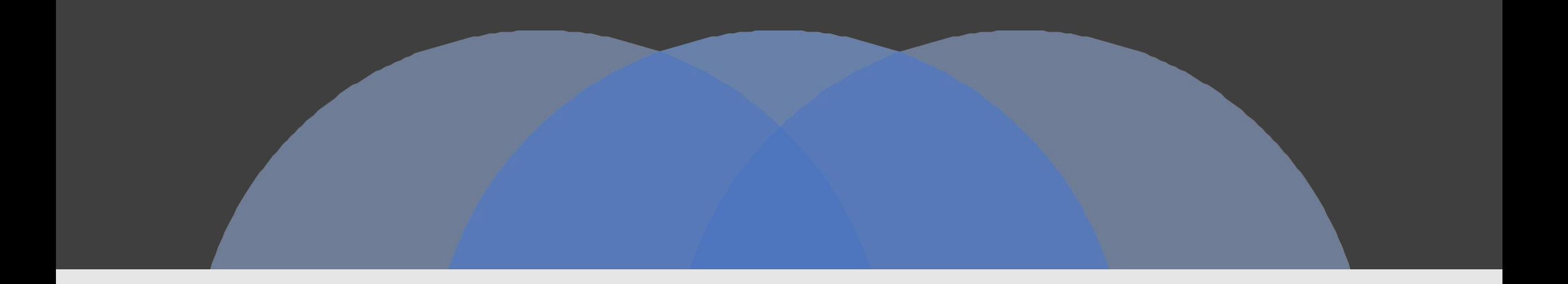

### 第一步:"浏览器"搜索"昆明卫生职业学院"

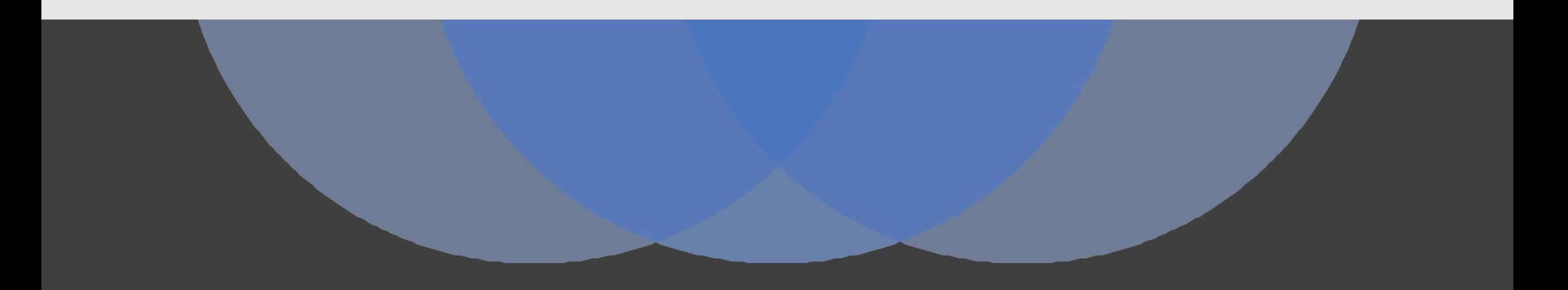

①打开"浏览器",搜索"昆明卫生职业学院";  $\mathfrak{g}$  , and the contract of the contract of the contract of the contract of the contract of the contract of the contract of the contract of the contract of the contract of the contract of the contract of the contract ②点击"昆明卫生职业学院【官网】";

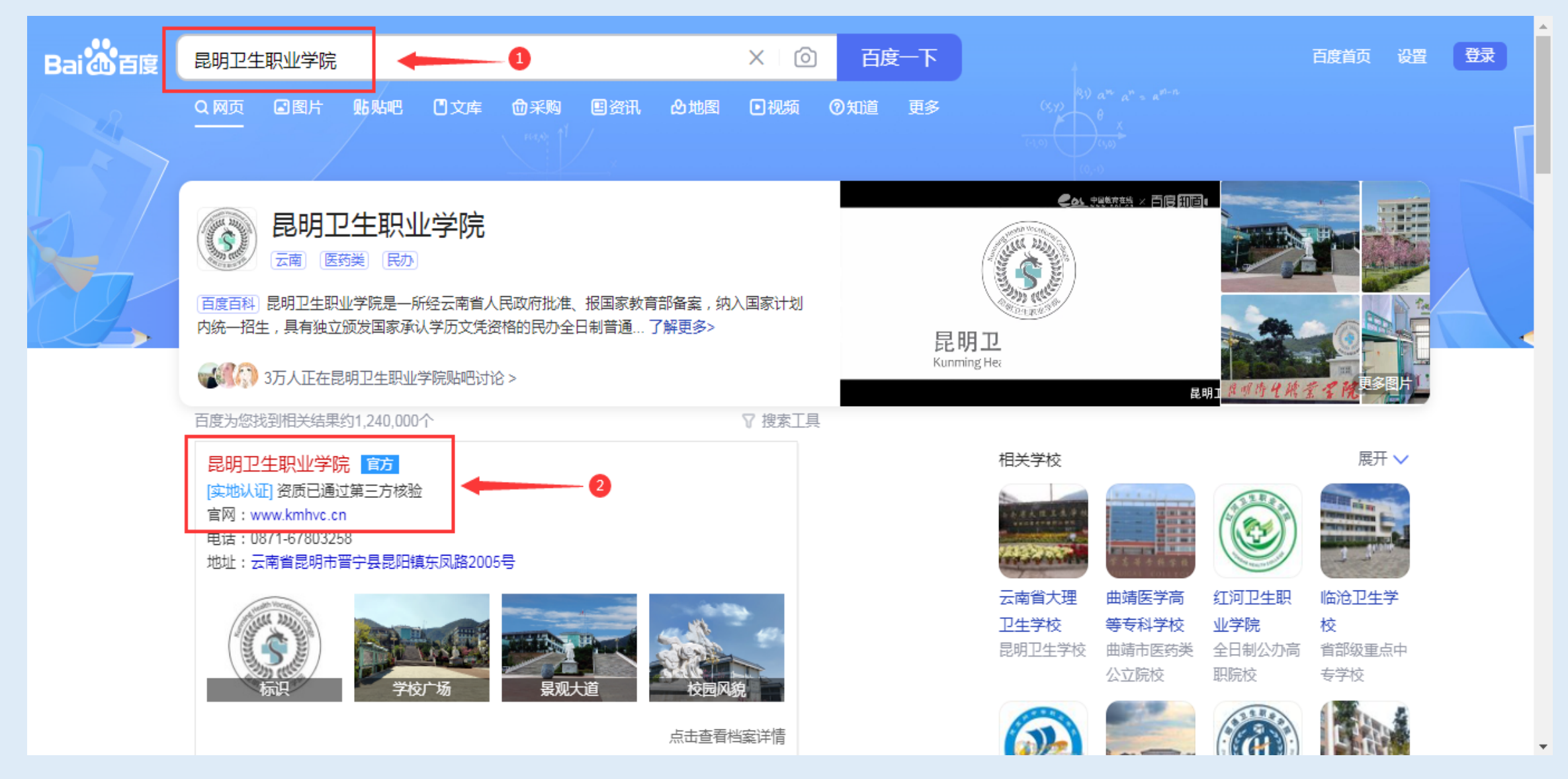

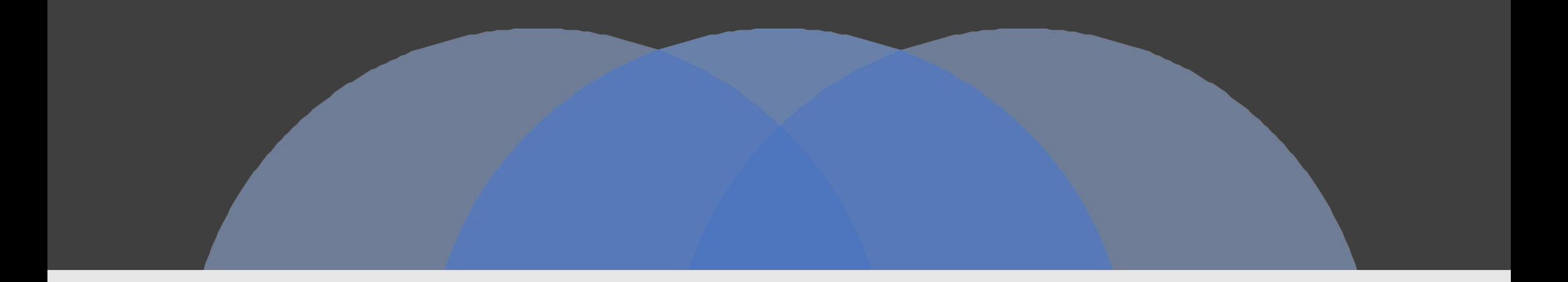

### 第二步:"进入南琼考试系统"

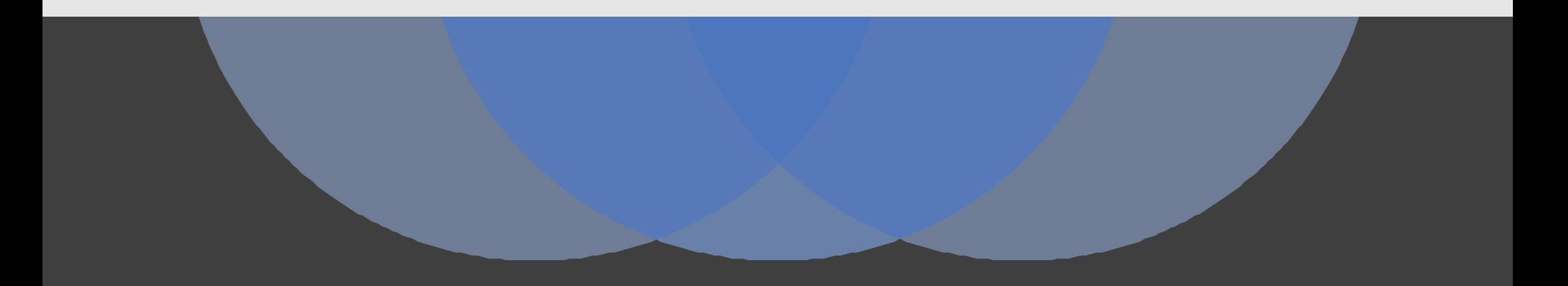

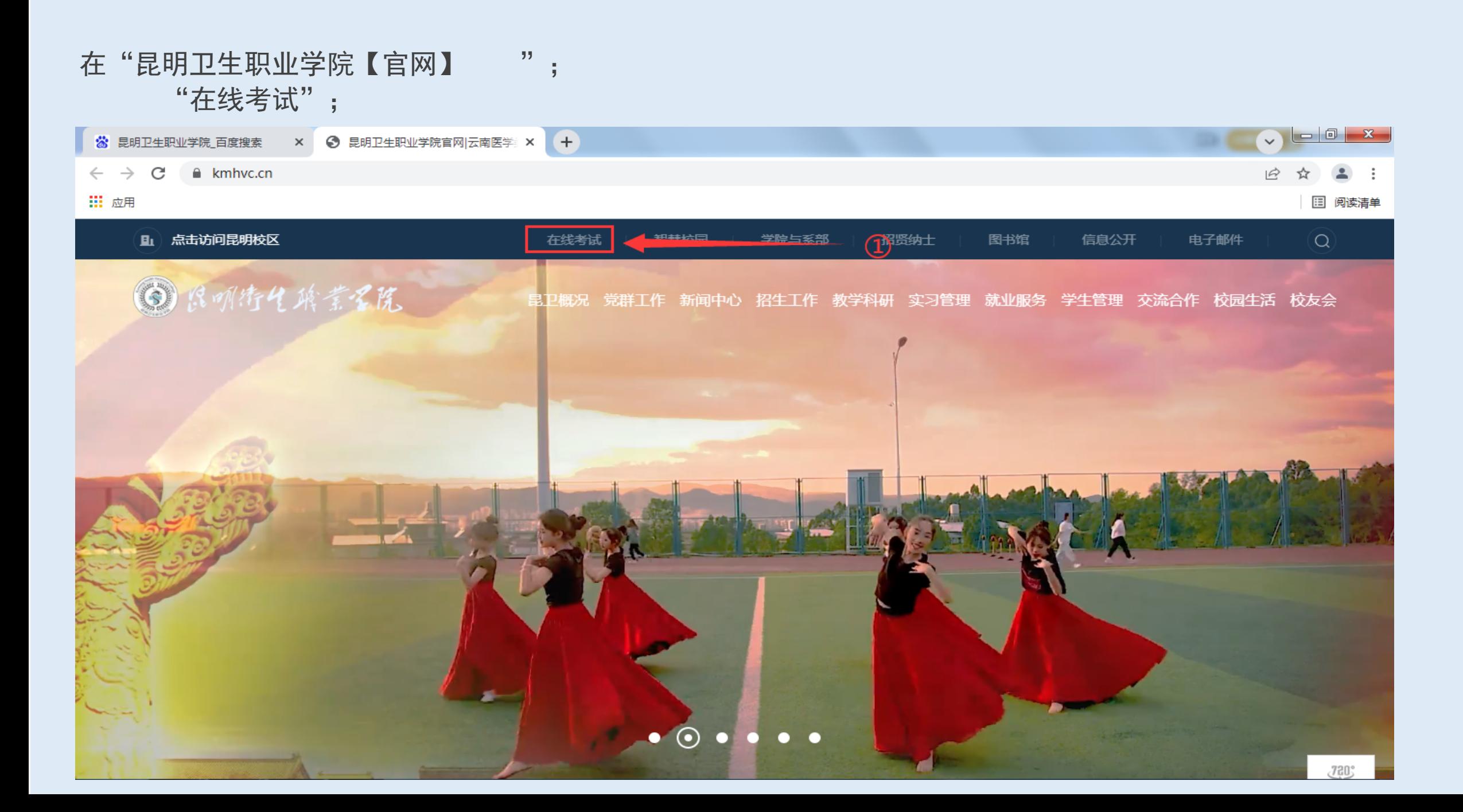

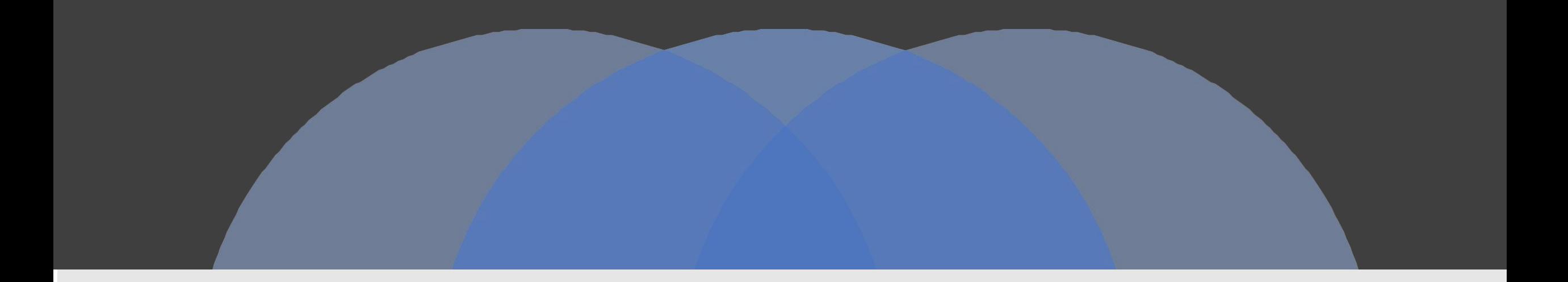

### 第三步:进入南琼系统并开始考试

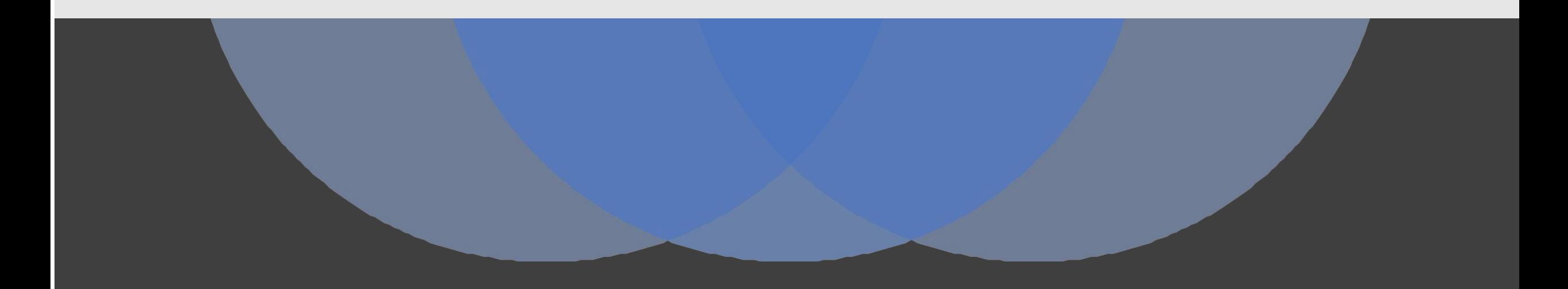

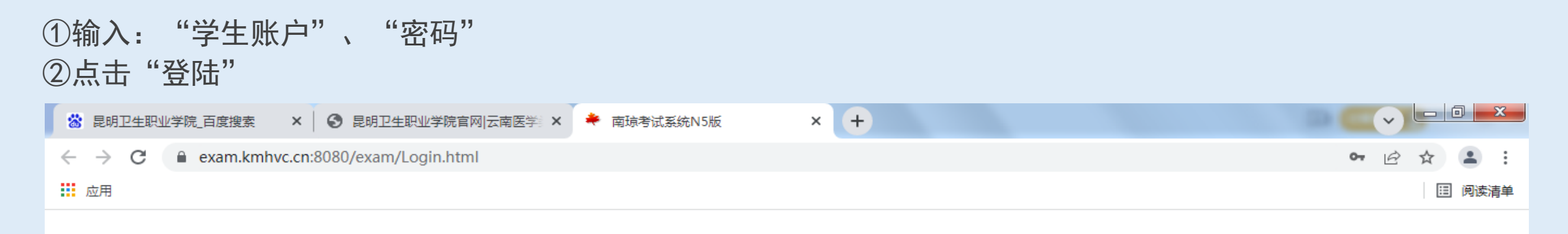

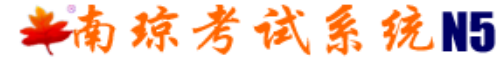

版本: 1.9.27

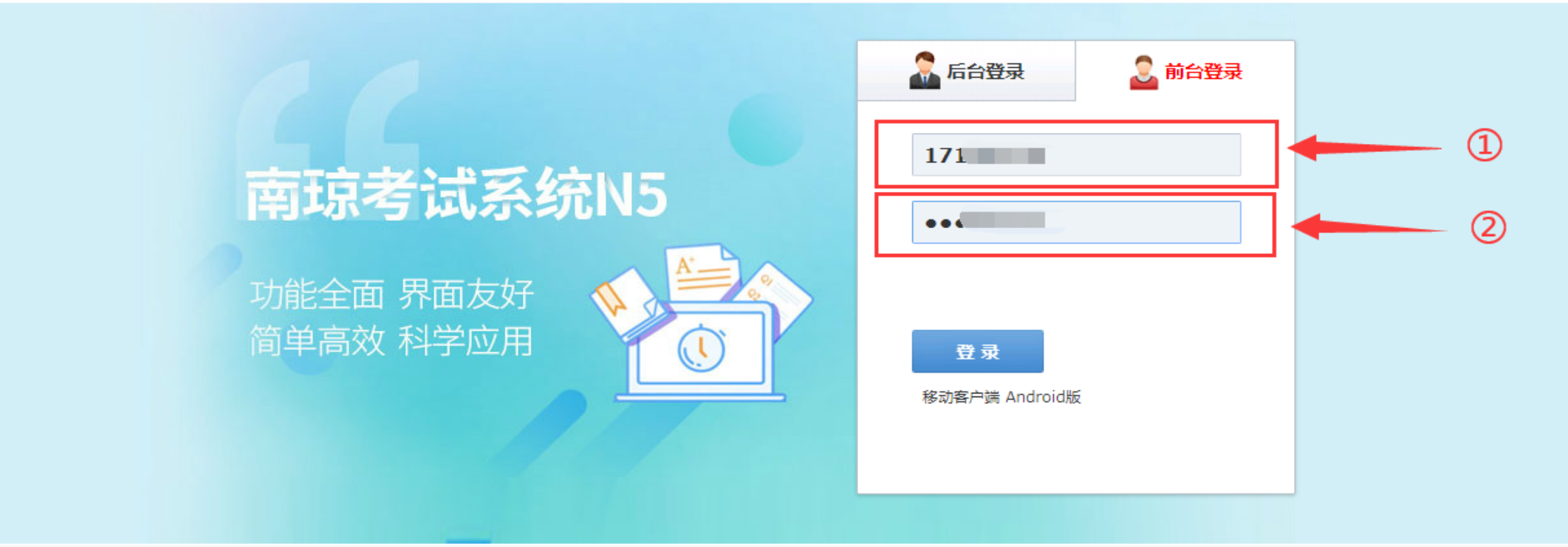

技术支持:北京南琼电子有限责任公司

### ③点击"点击进入"

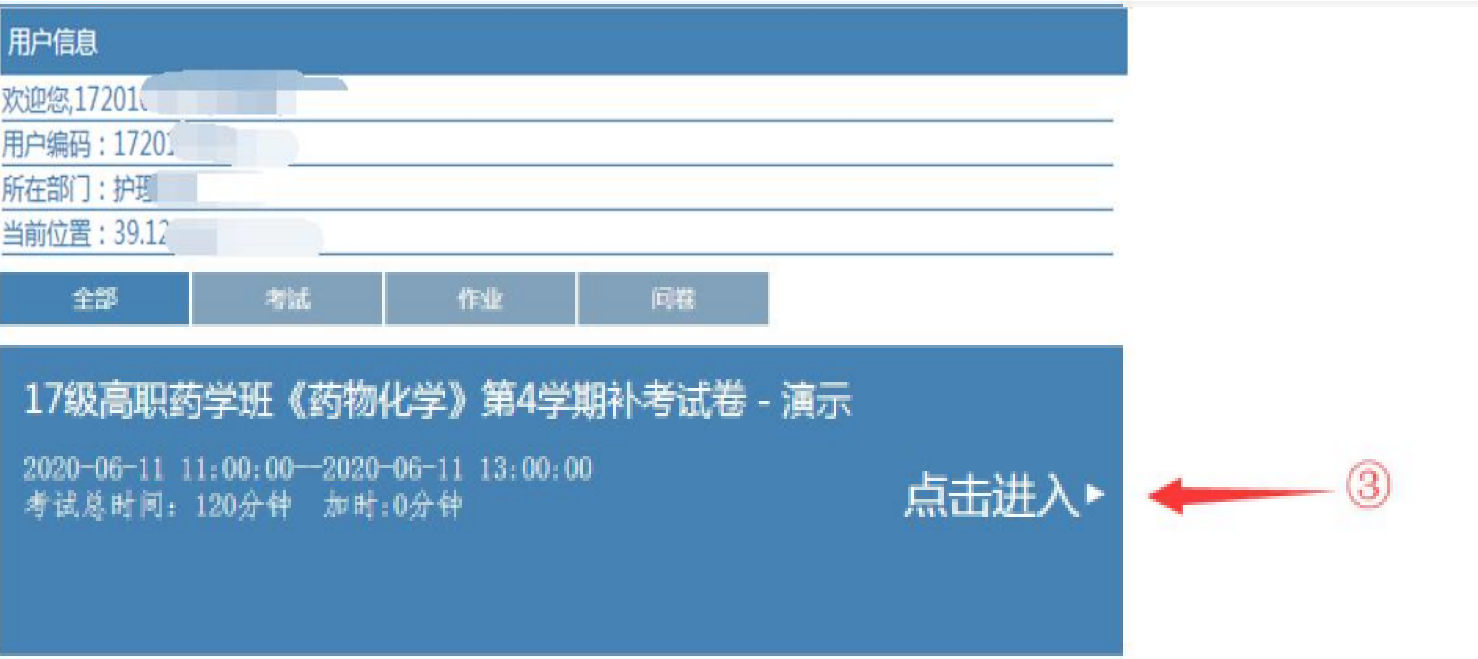

#### 4点击"开始答题"

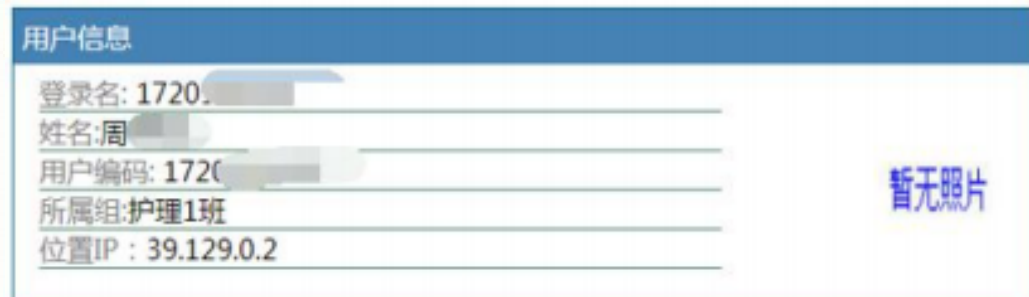

#### 考试信息

17级高职药学班《药物化学》第4学期补考试卷

起止时间: 2020-06-11 11:00:00 - 2020-06-11 13:00:00 答题时限: 120分钟

全卷共 100 小题总分100分, 及格分60分

当前时间: 2020-6-11 11:26:46

现在可以开始答题!,剩余时间还有01:33:14

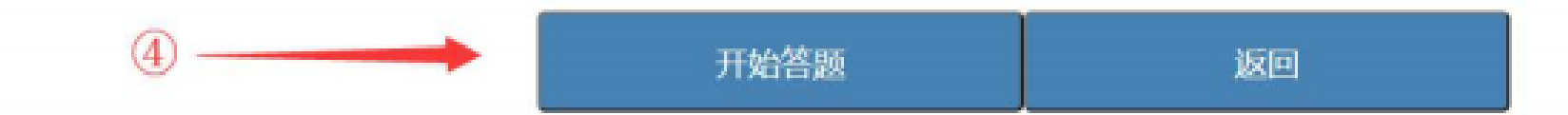

### ⑤答题结束之后,点击"交卷"

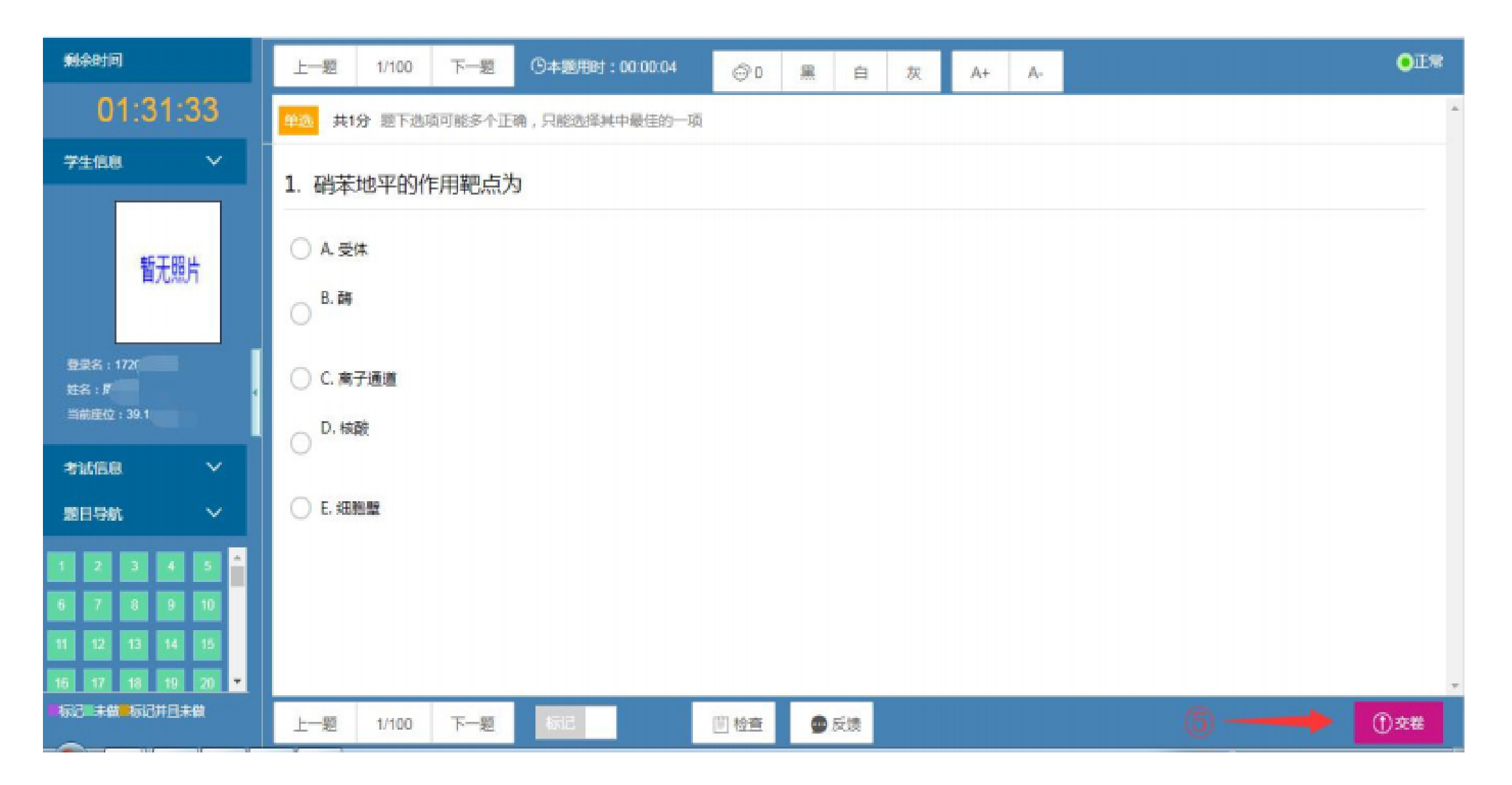

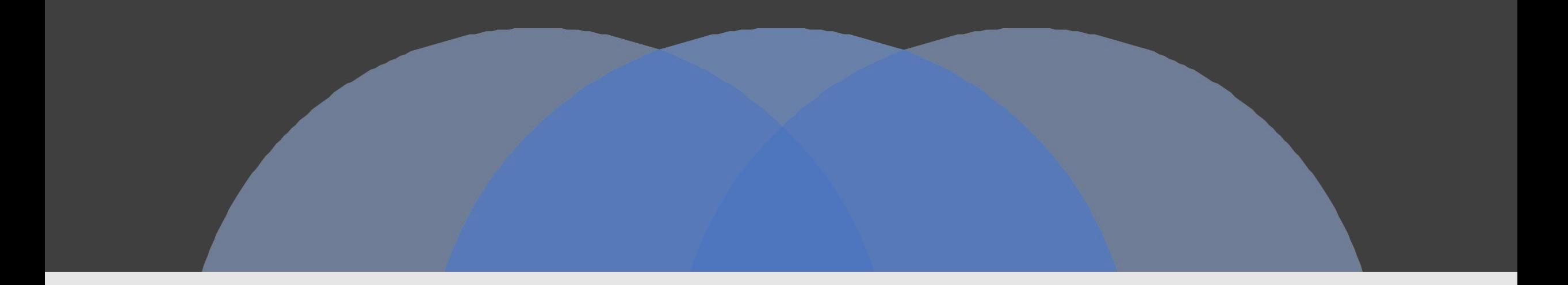

## 祝各位同学考试顺利!

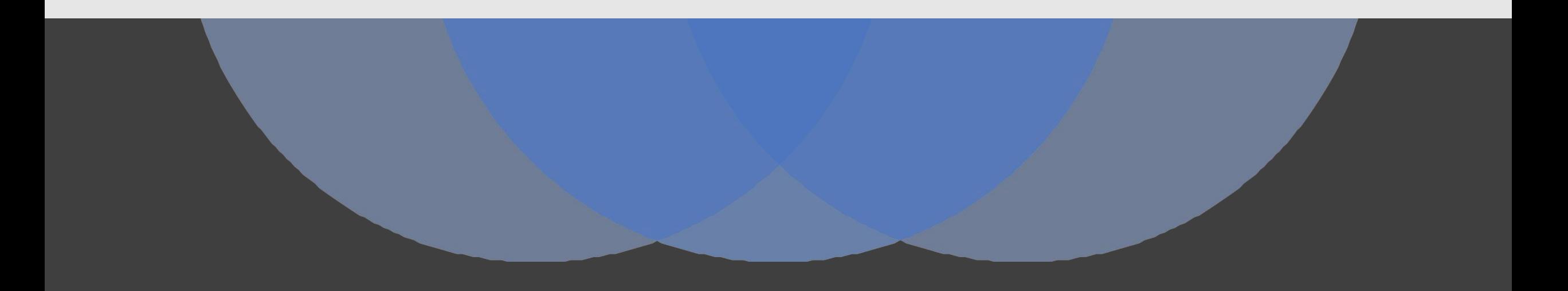